## **Упражнение 1: SWT**

Като резултат от домашното трябва да се представи, под формата на архив, Eclipse проект с необходимите Java класове в него.

Създаването на архив става по следния начин: Дясното копче върху проекта-> Export-> Archive File.

Да се разработи приложение със следния интерфейс:

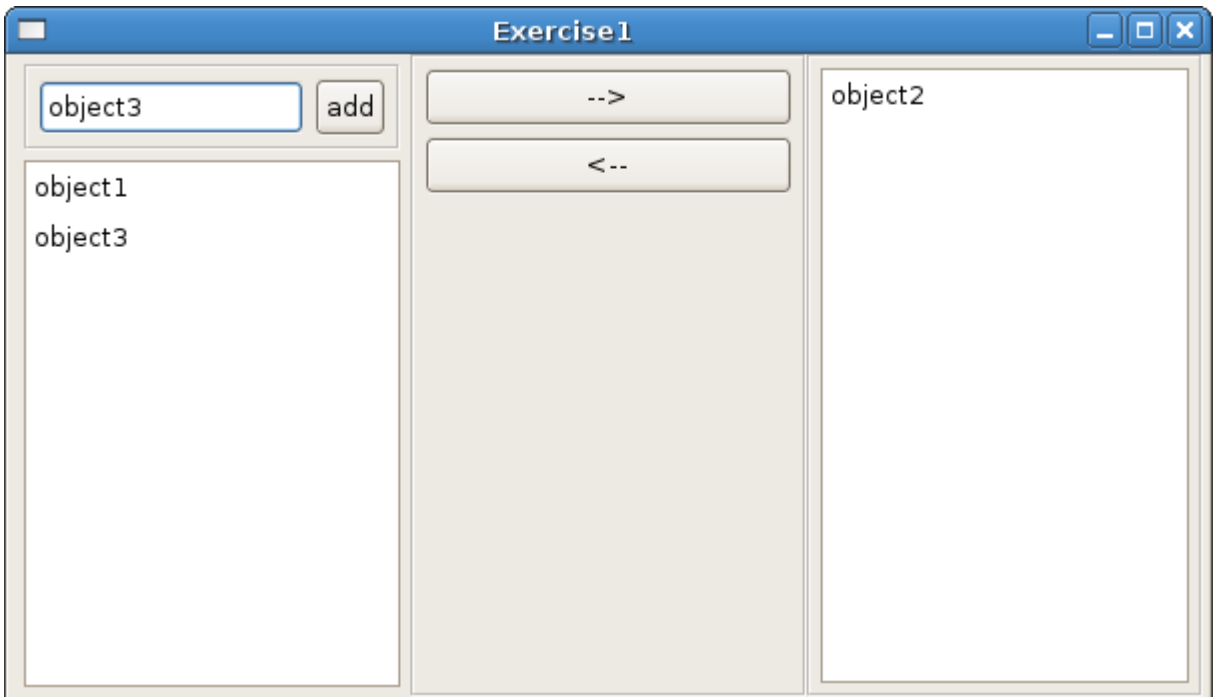

Приложението трябва да работи по следния начин:

В текстовото поле се изписва произволен низ. Бутонът "add" се използва, за да се добави низът към левия списък. Бутоните "-->" и "<--" се използват за прехвърляне на избран (селектиран) низ от левия към десния списък и обратно. При прехвърляне низът се изтрива от единия списък и се записва в другия. Менажерът за позициониране е произволен.

Използвани компоненти:

org.eclipse.swt.widgets.List org.eclipse.swt.widgets.Button org.eclipse.swt.widgets.Composite org.eclipse.swt.widgets.Text org.eclipse.swt.widgets.Group